Automated Market Conditions Report Final Project for MBA 614 Developed for Farr Appraising Services By Blaine Farr

#### Executive Summary

For my final project, I decided to create an automated market conditions report taken from comparables listed in the database at [www.UtahRealEstate.com](http://www.utahrealestate.com/). I designed this program specifically for my father's business, Farr Appraising Services. Currently, my dad prints the results from his search criteria and then uses a calculator to find the average prices for comparable homes sold in the past month, six months, and year. This process is slow, ineffective, time-consuming, and prone to errors in the calculation process.

When first run, the program asks for the user's username and password, and then automates the Internet Explorer Browser to log into the website database. At this point, a search criteria form is loaded that contains the options necessary for the search, including five multi-selection fields populated from the online options. Once populated, the search form is shown to the user who chooses and enters the criteria to search for comparables. From here, the data is used to fill in the search options on the online form and the online form is submitted.

Once the search results are available, the program automatically downloads the data into an Excel spreadsheet. The program then manipulates this spreadsheet to provide the important details on the comparables and to give the average prices for active and sold listings in the last 0-3 months, 4-6 months, and 6-12 months.

After running the program for the first time, the user is also able to repeat the process without reentering his or her username and password or reloading the search options. Another available option is to enter the information online and then continue running the program. These steps significantly cutsdown the processing time of the search and adds efficiency to the program.

Previously, my dad spent about 10-15 minutes performing this step for each of his appraisals. Assuming he does about 10 appraisals per week, this program could save him up to 100 hours per year, or two full weeks of work! This will allow him to spend more time with the family or to do more appraisals depending on the amount of work that is available.

#### **Implementation Documentation**

The main feature of the program consists of seven main subroutines: the main, login, loadForms, getData, submitData, createReport, and showResults subroutines. These subroutines have been modularized to create a code that is easier to read, execute, and troubleshoot. The following section will provide an overview of how these subroutines execute to run the program.

## *The Main Subroutine*

This subroutine executes primarily by calling the other subroutines as seen in Figure 1. By using this as a main sub, the rest of the code is easier to read, reuse, and debug. The first line of code tests whether the search forms are

currently loaded with the multi-select options. If the statusArray is empty, it means that (1) the user is not logged in, and/or (2) the search forms are not loaded. By creating this "If" statement, the program is able to skip the relatively slow login and loadForm procedures and proceed directly to inputting search criteria.

## *The Login Subroutine*

The login subroutine does exactly as it is entitled, it logs into the UtahRealEstate website. First, the code initializes and accesses the UtahRealEstate login page. An "On Error Go To" line of code allows the user to skip ahead if he or she is already logged in and the code returns an error. If not already logged in, the program displays a Login Form as seen in Figure 2 for the user to input his/her login credentials. This eliminates the need to hardcode this information, which is sensitive and changes every four months, into the code.

### *The LoadForms Subroutine*

Once the user logs in, the program automatically populates several fields on the search form: status, property type, style, area, and city. By automatically populating these lists on the search form, the code will stay up-to-date as these options change, will provide the means to submit these choices back into the server, and will prevent the user from entering information that is not valid. Because of the nature of the online HTML code, this step in the programming process was especially tricky and required a special program called Webshark and some help from Dr. Allen.

First, I found where the data came from in the HTML and wrote some code to copy and split the data into an array where each item had a unique value and text (ie. 502, Alpine). This step was not too difficult, but then required Dr. Allen to teach me about using collections of arrays to store data. After learning about collections of arrays, I split the data into an array of the value (0) and the name (1), and created a collection of these

Figure 1—Main Sub

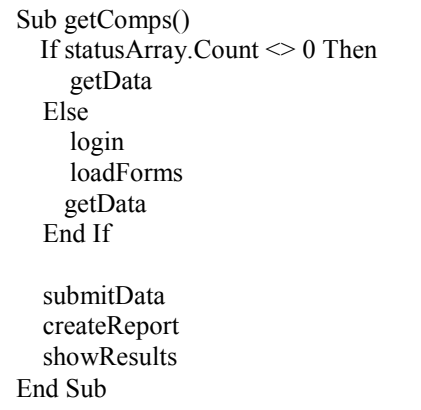

Figure 2—Login

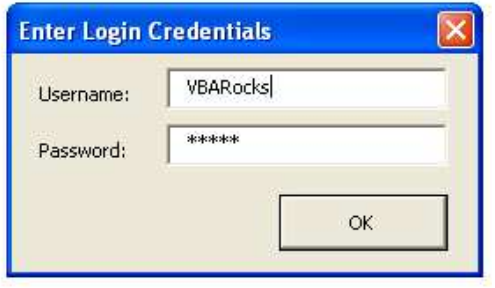

arrays to hold information for all of the cities. With this I was able to write some code the populated the list box in the search form with the data from each array in the collection. I have included an example of this code in Figure 3 because I thought it was so interesting and useful.

#### *The getData Subroutine*

This subroutine displays the "Search Form" as seen in Exhibit 4 for the user to fill out and stores the inputted

#### Figure 3—Array Collection Code

```
For x = 0 To UBound(cities)
    city = Split(cities(x), ":") statusArray.Add &_ 
         Array(city(1), city(0)), city(0) Next 
For x = 1 To statusArray.Count
     frmSearch.LstBoxStatus.AddItem &_ 
        statusArray(x)(0)Next
```
information for later use. I built the "Search Form" to be more user friendly than its online version by showing more of the multi-selection options, including a "reset" command that clears all of the data, and writing code to prevent some types of data entry errors, such as using a year before 1800 or a zipcode with more than five digits. As mentioned above, the list boxes are also automatically populated from the HTML code.

Once the user enters the search criteria and clicks "OK," the program stores and manipulates the inputs in a format that is compatible with the online site. For the list boxes, this required me to create a string for the values associated with each city, style, property type, etc. To discover what type of format was required for the online form, I had to use the Webshark program and analyze the URL that is submitted when I made certain changes to the form. I was quite proud of this segment of code as it required an understanding of the array collection, array, and the format of the outputs to be compatible with the online form.

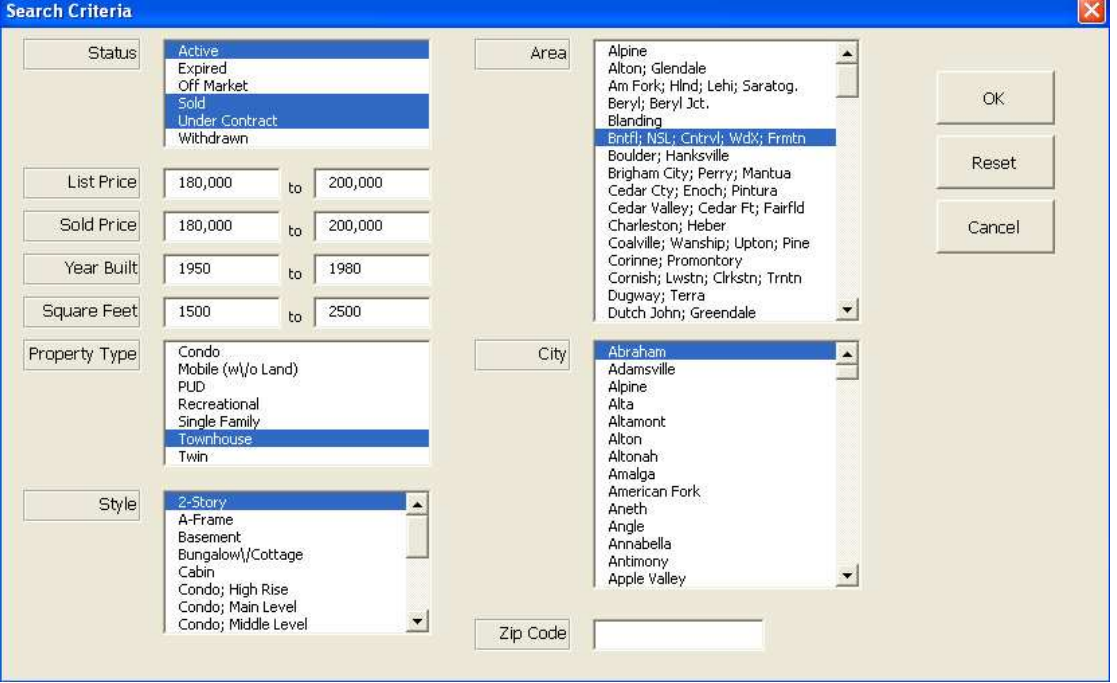

#### Figure 4—Search Form

## *The submitData Subroutine*

The submitData subroutine uses the data collected from the "Search Form" to submit the data onto the online search form. This process required a special approach of submitting a URL with the given search criteria because the layout and code of the website did not accept the normal processes.

To submit the data, the program passes the finalized inputs from the "Search Form" to another subroutine called addSomething with this line of code:

addSomething "param", value, "op"

The parameters are then encoded into a URL compatible form and put into this URL to update the online form that can be seen in Figure 5. The code to do this is below

"http://www.utahrealestate.com/search/chained.update/count/true/criteria/true? param=" & URLEncode(param) & "&value=" & URLEncode(val) & "&chain=criteriaAndCountAction"  $x''$  & op = " & URLEncode(op) & " & advanced search=1&submit=submit"

This process is then repeated for each of the parameters and values until all have been entered. The program then submits the form to view the Search Results. From there, the program saves the search results to a local file and uses the Web Query Wizard to download the information into a worksheet.

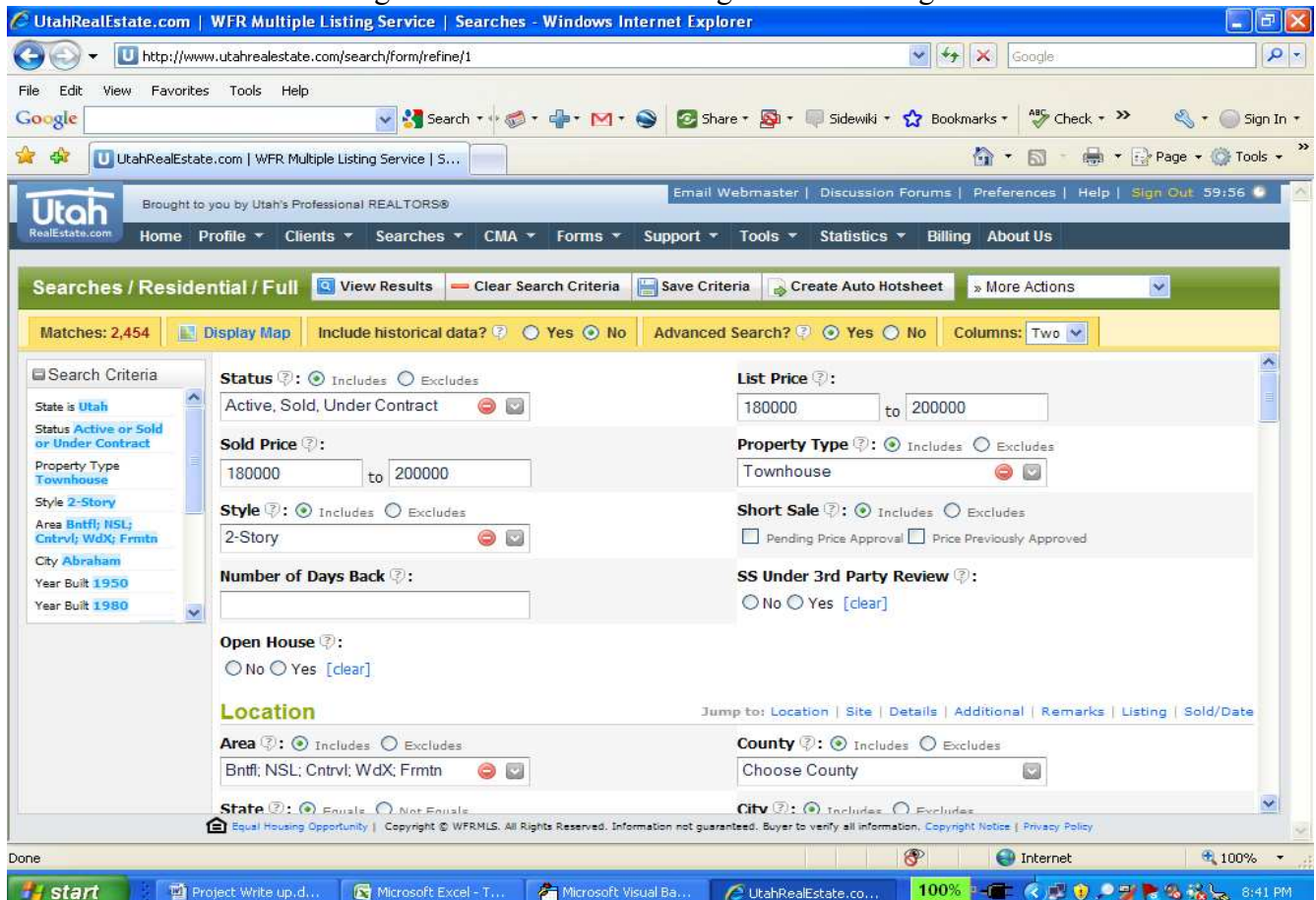

#### Figure 5—Internet Search Page & Results Page

The data that is pulled into Excel comes from the following search results page seen in Figure 6 that I first save to a local file, and then direct the web browser to.

| C UtahRealEstate.com   WFR Multiple Listing Service   Reports - Windows Internet Explorer              |              |                |                                                 |                        |                          |                        |                                                                                                    |                                 |                       |                                                  | E<br>Ŀ.                                                                                                    |
|----------------------------------------------------------------------------------------------------|--------------|----------------|-------------------------------------------------|------------------------|--------------------------|------------------------|----------------------------------------------------------------------------------------------------|---------------------------------|-----------------------|--------------------------------------------------|----------------------------------------------------------------------------------------------------|
| http://www.utahrealestate.com/search/perform                                                           |              |                |                                                 |                        |                          |                        |                                                                                                    |                                 | $\rho$ -              |                                                  |                                                                                                    |
| Edit<br>Favorites Tools<br>File<br>View<br>Google                                                      |              |                | Help                                            |                        |                          |                        | v & Search * + 6 * C * M * S C Share * S * B Sidewiki * 1 Bookmarks *                                                                                               |                                 |                       | $\frac{AB}{2}$ Check $\rightarrow$ $\rightarrow$ | $\sim$ fign In $\sim$                                                                                                    |
| $\rightarrow$<br>$5 - 2$<br>UtahRealEstate.com   WFR Multiple Listing Service   R                      |              |                |                                                 |                        |                          |                        |                                                                                                    |                                 | $\wedge \cdot \wedge$ | Tools .                                          |                                                                                                    |
|                                                                                                    |              |                |                                                 |                        |                          |                        | Email Webmaster                                                                                                    | Discussion Forums   Preferences |                       | Help   Sign Out 59:56                            |                                                                                                    |
| o<br>RealEstate.com                                                                                    |              |                | Brought to you by Utah's Professional REALTORS® |                        |                          |                        |                                                                                                    |                                 |                       |                                                  |                                                                                                    |
| Home Profile *                                                                                         |              |                | Clients $\tau$                                  | Searches v             | $CMA$ $\star$<br>Forms > | Support v              | Tools v<br>Statistics *                                                                                                    | <b>Billing</b>                  | <b>About Us</b>       |                                                  |                                                                                                    |
| <b>Searches / Residential / Results</b>                                                                |              |                |                                                 | Refine Search          | Create Auto Hotsheet     |                        | Save Selections                                                                                                    | Send Selections                 | New Search            |                                                  |                                                                                                    |
|                                                                                                    |              |                |                                                 |                        |                          |                        |                                                                                                    |                                 | « Prev                |                                                  | Next »                                                                                                    |
| Selected: 0 of 50                                                                                      |              |                | <b>Report:</b> Search Results                   |                        |                          |                        |                                                                                                    |                                 |                       | Page 1 of 1 i.m.                                 |                                                                                                    |
| <b>EPage Preference</b>                                                                                | ALL          | Ref.           |                                                 | MLS#<br><b>Address</b> | <b>List Price</b>        | <b>Status</b>          | Style                                                                                                    | <b>Tot SqFt</b>                 | <b>Sold Price</b>     | EW<br><b>NS</b>                                  | $\circ$                                                                                                    |
| 50 listings per pag v                                                                                  | #            |                | Photo                                           | <b>Bd</b><br>Bth Fm    | Gar<br>Port              | <b>Bsmt</b><br>%Fin    | City<br>List DT                                                                                                    | <b>State</b><br>Sold DT         | Acres<br>Year Bit     | Tour<br>Open<br><b>Ph Cnt</b><br><b>Type</b>     |                                                                                                    |
| Search Criteria                                                                                        |              |                |                                                 | 854157<br>35 W 3350 S  | \$90,000                 | Sold                   | Bungalow/Cottage680<br>South Salt Lake, UT                                                                                                    |                                 | \$90,000<br>0.17      | 3350 S 35 W<br>Tour la                           |                                                                                                    |
| <b>State is Utah</b>                                                                                   |              | $\mathbf{1}$   |                                                 | 2/1.00/1               | 1/0                      | None/Crawl<br>Space/0% | 12/29/2008                                                                                                    | 04/22/2009                      | $1951$ $\circledcirc$ | Single Family   11                               |                                                                                                    |
| <b>Status is Active or Sold</b><br>Property Type is Single<br>Family                                   | П            | $\overline{2}$ |                                                 | 891321<br>48 E 490 S   | \$94,900                 | Sold                   | Manufactured/Modular1,512<br>Ivins, UT                                                                                                    |                                 | \$94,900<br>0.14      | 490 S 48 E<br>None                               |                                                                                                    |
| Sold Price at least 90000                                                                              |              |                |                                                 | 3/2.00/1               | 2/0                      | None/Crawl<br>Space/0% | 06/09/2009                                                                                                    | 07/21/2009                      | 1997                  | Single Family   6                                |                                                                                                    |
| Sold Price at most 100000<br>List Price at least 90000                                                 | П            | 3              |                                                 | 923444<br>93 E 500 S   | \$92,000                 | Sold                   | Bungalow/Cottage1,285<br>Nephi, UT                                                                                                    |                                 | \$90,000<br>0.23      | 500 S 93 E<br>None                               |                                                                                                    |
| List Price at most 95000                                                                               |              |                |                                                 | 2/1.00/1               | 0/0                      | Partial/0%             | 11/02/2009                                                                                                    | 03/04/2010                      | 1903 <b>O</b>         | Single Family   1                                |                                                                                                    |
|                                                                                                    |              | 4              |                                                 | 893719<br>226 N 100 E  | \$94,900                 | Sold                   | Bungalow/Cottage1,142<br>Brigham City, UT                                                                                                    |                                 | \$98,200<br>0.25      | 226 N 100 E<br>None                              |                                                                                                    |
|                                                                                                    |              |                |                                                 | 2/1.00/0               | 2/0                      | Partial/0%             | 06/17/2009                                                                                                    | 08/17/2009                      | 1921 3                | Single Family   1                                |                                                                                                    |
|                                                                                                    | m            | 5              |                                                 | 922890<br>130 N 100 W  | \$90,000                 | Sold                   | Bungalow/Cottage2,298<br>Tooele, UT                                                                                                    |                                 | \$91,000<br>0.17      | 130 N 100 W<br>None                              |                                                                                                    |
|                                                                                                    |              |                |                                                 | 2/1.00/1               | 2/0                      | Partial/0%             | 10/30/2009                                                                                                    | 01/26/2010                      | 1925 <b>O</b>         | Single Family   1                                |                                                                                                    |
|                                                                                                    |              |                |                                                 | 930990                 | \$90,400                 | Sold                   | Bungalow/Cottage2,100                                                                                                    |                                 | \$90,400              | 4400 S 174 E                                     | $\overline{\mathbf{v}}$                                                                                                    |
|                                                                                                    |              |                |                                                 |                        |                          |                        | Equal Housing Opportunity   Copyright © WFRMLS. All Rights Reserved. Information not guaranteed. Buyer to verify all information, Copyright Notice   Privacy Policy |                                 |                       |                                                  |                                                                                                    |
| org/items remaining) Downloading picture http://www.utahrealestate.com/images/site/balloon/balloon.png |              |                |                                                 |                        |                          |                        |                                                                                                    | ®                               | <b>CD</b> Internet    |                                                  | $+100\%$ *                                                                                                    |
| <b>H</b> start                                                                                         | Project Writ |                | Microsoft Vi                                    |                        | 图 Test Report            | UtahRealEst            | UtahRealEst                                                                                                    | UtahRealEst                     | 1009                  |                                                  | $\left(\left\langle \cdot\right\rangle \right)$ $\left\langle \cdot\right\rangle$ $\left\langle \cdot\right\rangle$ $\left\langle \cdot\right\rangle$ 11:23 PM |

Figure 6—Search Results Page

## *The createReport Subroutine*

After downloading the information into the "LocalQuery" worksheet, the main Sub calls the createReport sub to organize the data into an understable report. Compared to the rest of the code that works with the URLs and HTML code, this part of the program was extremely simple to write.

In this section, the code first runs several arrays to gather the necessary information for each criterion. It then stores these values in the worksheet called "Report." In addition to creating arrays, assigning values to those areas, and then displaying the area in a different area, I also had to create several new arrays. For example, I created the Days on Market Array that calculates how long an Active Listing has been on the market or how long a Sold Listing had been on the market. The full report is shown in Figure 7.

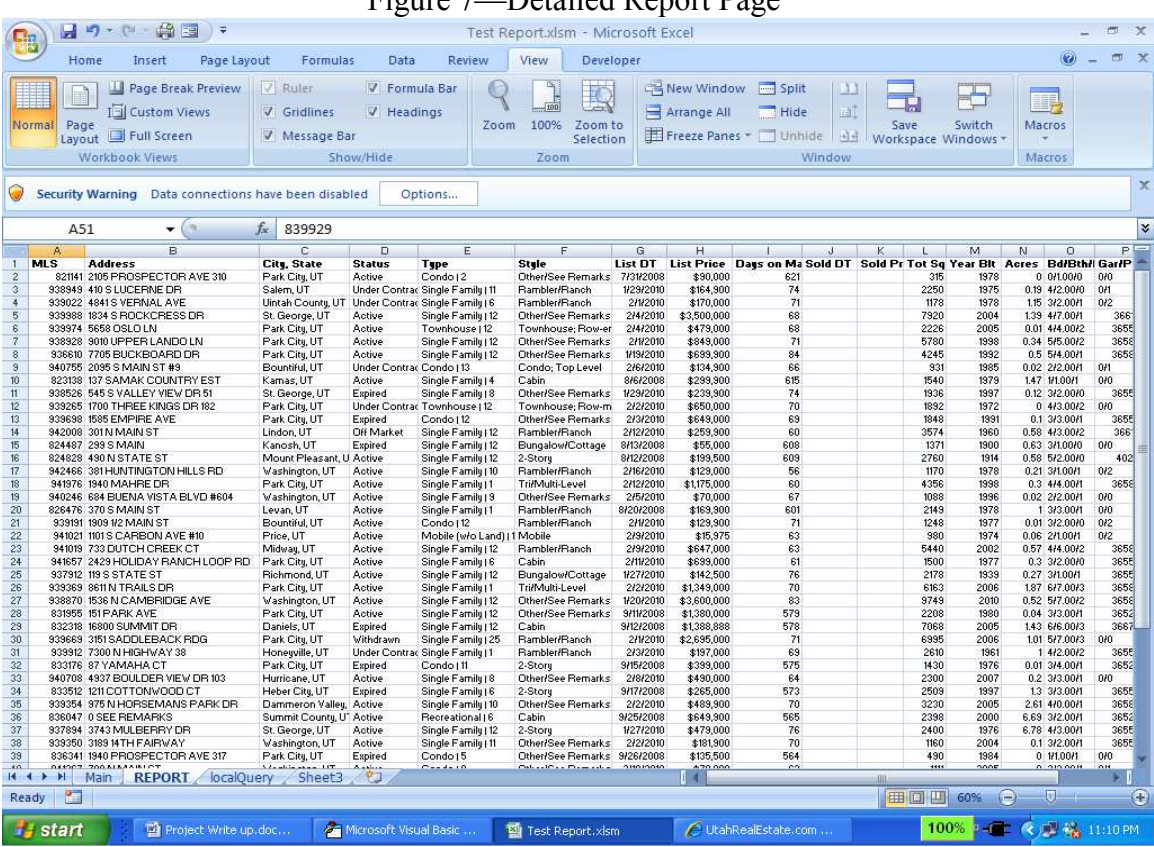

# Figure 7—Detailed Report Page

\* Note: Sold Date and Sold Price are empty because these listings have not yet been sold.

### *The showResults Subroutine*

The final call from the main sub refers to the showResults subroutine that is used to show the results in the table on the main worksheet. The purpose behind this subroutine is to provide the user with the information that he or she needs for the appraisal.

To make the necessary calculations, I embedded a "Select Case" Construction within an "If" Construction. This enabled me to screen through the statuses for the "sold" or "active" status with the "If" construction, and then to find the number, average days on market, and average price for comparables that have been listed or sold within the past three months, past four to six months, and past year respectively. This is best explained by the code and the actual worksheet as seen below in Figures 8 and 9.

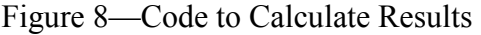

```
For x = 0 To count
   If Sheets("report"). Cells(x + 2, 4). Text = "Sold" Then
       Select Case Sheets ("report") Cells (x + 2, 9) value
            Case Is \leq 91
               threemonth = threemonth + 1
                threemonthavq = threemonthavq + Sheets("report"). Cells(x + 2, 9). value
                threemonthprice = threemonthprice + Sheets ("report"). Cells (x + 2, 11). value
            Case 91 To 180
               sixmonth = sixmonth + 1sixmonthavg = sixmonthavg + Sheets("report"). Cells(x + 2, 9). value
                sixmonthprice = sixmonthprice + Sheets("report"). Cells(x + 2, 11). value
            Case 183 To 365
               oneyear = oneyear + 1oneyearavg = oneyearavg + Sheets("report").Cells(x + 2, 9).value
                yearprice = yearprice + Sheets ("report") Cells (x + 2, 11) value
        End Select
    End If
Next
```
## Figure 9—Main Screen with Results

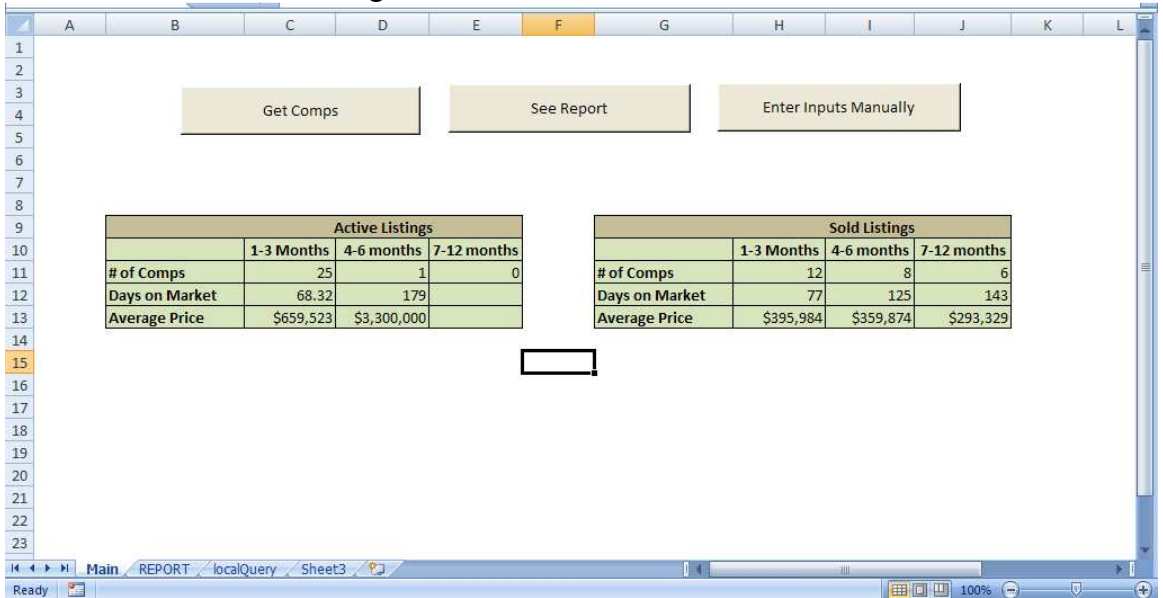

## *Additional Subroutines*

After finishing the program, I felt that I could still make the program faster, more userfriendly, and more error proof. To do this, I created another command button called "Enter Inputs Manually." Because I modularize my program as seen in Figure 10, this sub was extremely easy to create and works very effeciently with fewer errors than the rest of my program because it is simply less complex. In fact, I believe that this feature will be the most useful for my father because it is less likely to have problems either with being installed on his machine or with his limited knowledge of Excel.

Figure 10—Manual Input Code

```
Sub enterManually()
    initializeIE True
    login
    ie.navigate "http://www.utahrealestate.com/search/form/type/1/name/"
    result = MsgBox("Have you entered the criteria?", vbYesNo, "Enter Search Criteria")
        If result = vbYes Then
            downloadData
            createReport
            showResults
       End If
End Sub
```
This code operates by first logging into the UtahRealEstate Website, just like the other code. It differs, however, in that it goes directly to the Online Search Form and pulls it up for the user. A message box then appears telling the user to enter their search criteria on the browser. Once they do this, they return to the Excel Program and click "Yes" as seen in Figure 11.

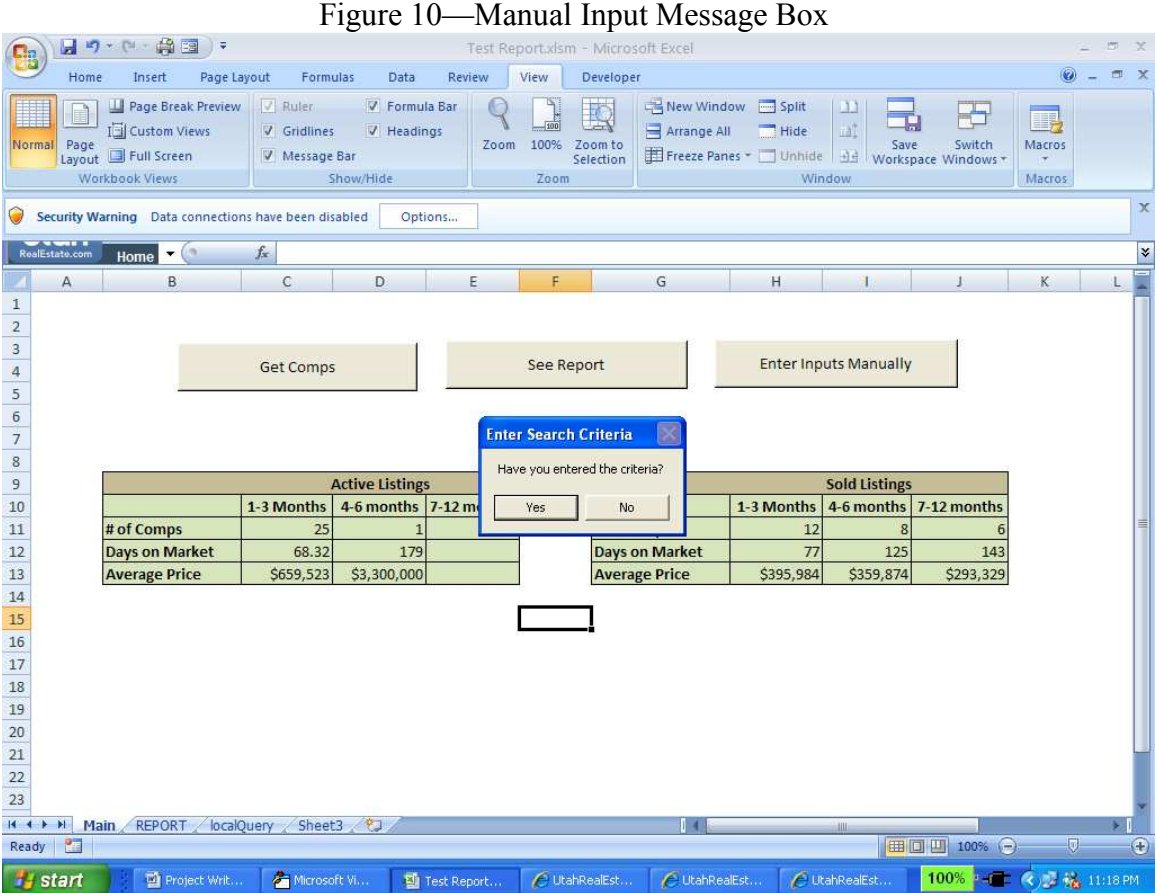

Note: After submitting my project, I also added a "Clear Results" command that simply clears all of the results that are being shown so that they are not confused with the next subject appraisal.

This program runs in about 1/10 of the time of the full program, or maybe faster, and also allows the user to see how narrow their search results have become. Once they click "Yes," it runs the same code as the full getComps subroutine. I believe that this improvement will be extremely helpful for my dad because it is easier to fix, easier to understand, faster, and less prone to bugs and human errors, of which I have had many while working with the HTML, URLs, and so much more.

## *Learning and Conceptual Difficulties*

I learned an incredible amount of new programming skills while working on this project. Coming into the class, I did not have any VBA programming experience, but I have worked hard to stay up with the class and feel confident in my ability to tackle beginning to intermediate-level work. This project, however, required some very advanced programming and experience in HTML and the learning curve was steep! Among the most important lessons, I learned how to approach and tackle extremely difficult programming problems and where to find answers to my questions. This helped me gain experience in HTML, solidify my understanding of VBA, and improve my problemsolving skills.

The first thing I learned was how to control and manipulate the Internet Explorer browser. This task turned out to be more difficult than I expected because the design of the website required me to learn some HTML code and differed from the standard online forms. In relation to this, I also learned how to use Wireshark, a program that reads incoming and outgoing packets. This taught me new methods to find answers to my questions.

The next major lesson that I learned is how to build userforms and automatically populate listboxes within those forms. I also learned how to capture this information to be compatible with its end use or requirement. One of the challenges in doing this was learning about and using collections of arrays. Before this project, I had never even heard of array collections, but this tool was essential to finishing this project.

I also learned how to download necessary data from an HTML site by saving the source code to a local file, and then referring to that code instead of the HTML. I feel that this lesson will be very useful in the future and should be taught to future classes. In addition, I learned how to manipulate data and create reports from the downloaded information. Doing so raised a few challenges because the data that I needed came in rows of three with the unique identifier on the first row. I was able to create arrays that solved this problem using "If" constructions.

Finally, I learned that by reviewing my work after I have completed it, I can find even better ways to write the program to make it run faster, more effectively, or more efficiently. This was a great lesson and I am very proud of my final project, and look forward to presenting it to my dad this week.

### *Conclusion*

In conclusion, I have truly learned a lot from this project. I will be returning home this next weekend and look forward to showing it to my father. Depending on the amount of work he has in a given week, this program could save him several hours doing "busy work" that is much better automated. Those several hours each week will save him thousands of dollars over the course of a year. I believe that this project will be very valuable for him and his company.